## **ONYX**on.ca

## **Assignments**

**Assignments** let you complete a task. You can type your response.

1. Click on the **Assignment** link.

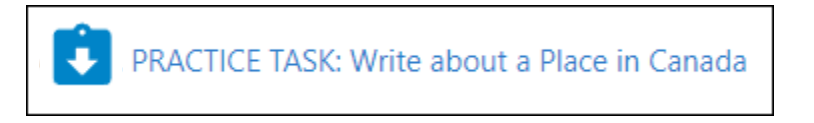

2. Read the instructions. Click the **Add submission** button.

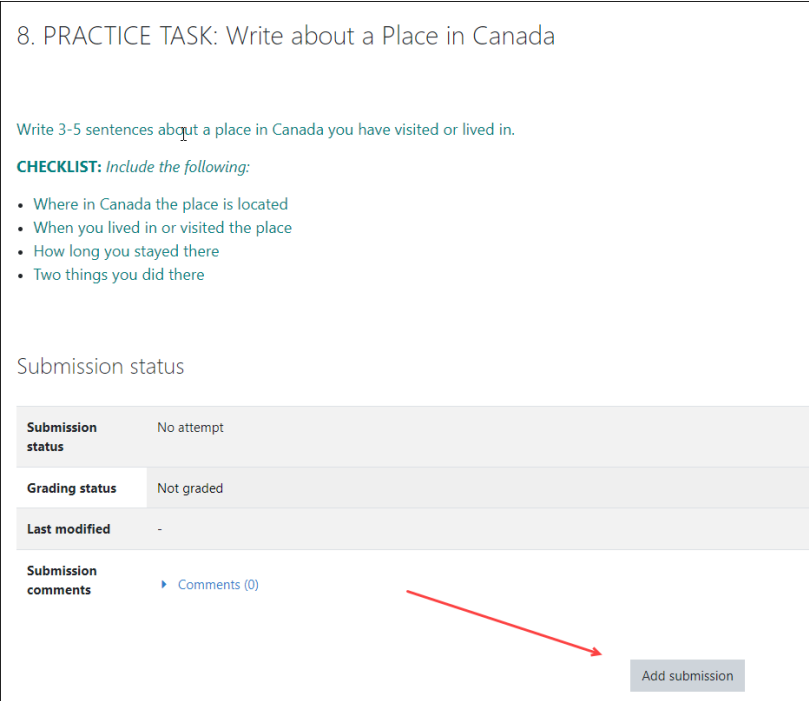

You can add a file from your computer using drag and drop. Or you can type your response under **Online text**.

## ONYXon.ca

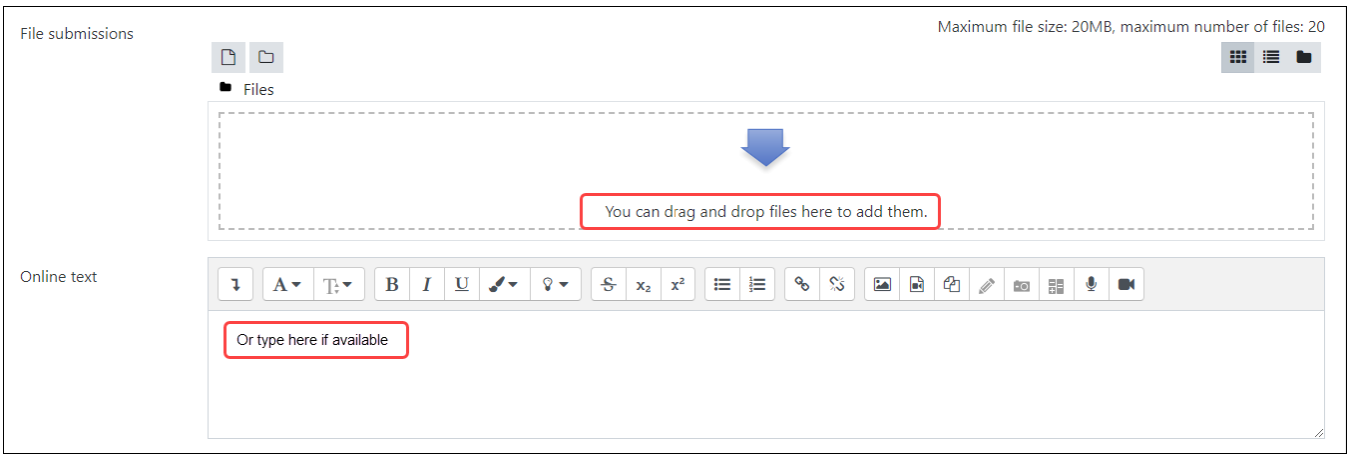

- 3. Drag and drop your file, or type your response.
- 4. Click the **Save changes** button.

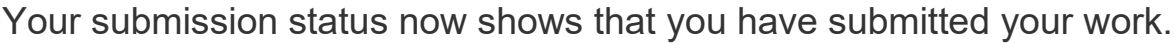

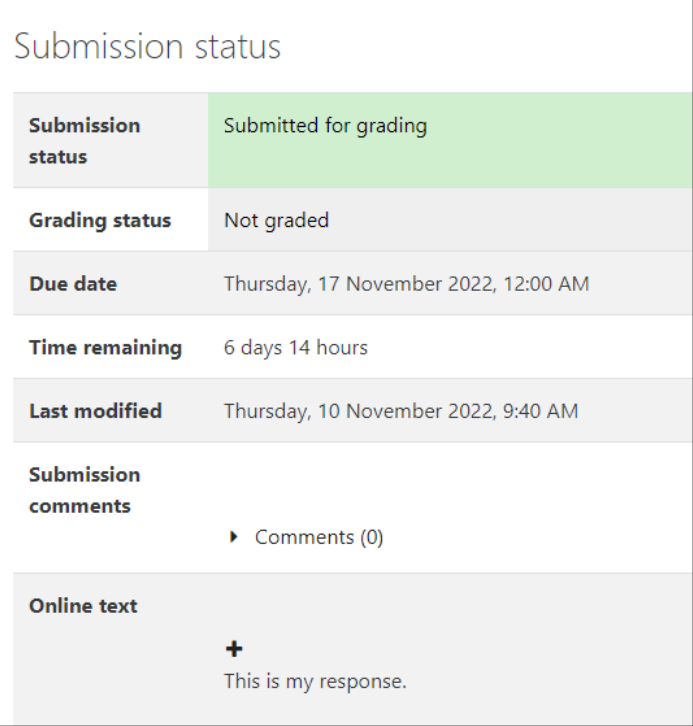

Save changes